Pro správné fungování aplikace hostované spisové služby (rozkliknutí a zobrazení číselníků Adresář a Spisové znaky) v internetovém prohlížeči Internet Explorer 9, je potřeba přidat adresu krajjihocesky.cz do kompatibilního zobrazení. Spusťte aplikaci hostované spisové služby a ještě před přihlášením zvolte menu Nástroje (pokud není zobrazené, stiskněte klávesu ALT) - Nastavení kompatibilního zobrazení. V řádku Přidat tento web je předvyplněna adresa kraj-jihocesky.cz.

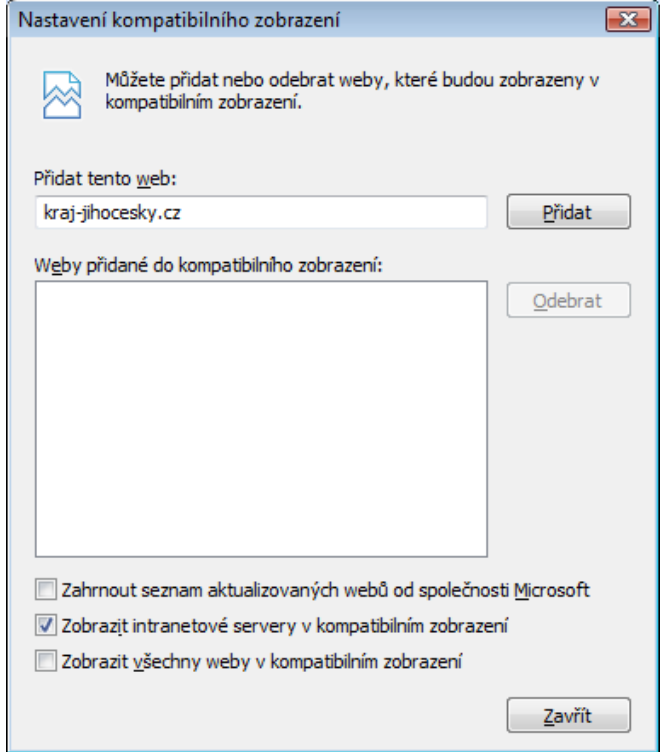

Stiskněte tlačítko Přidat, tím se tato adresa přenese do seznamu Weby přidané do kompatibilního zobrazení. Poté už je možné se přihlásit do aplikace a vše už by mělo fungovat správně.

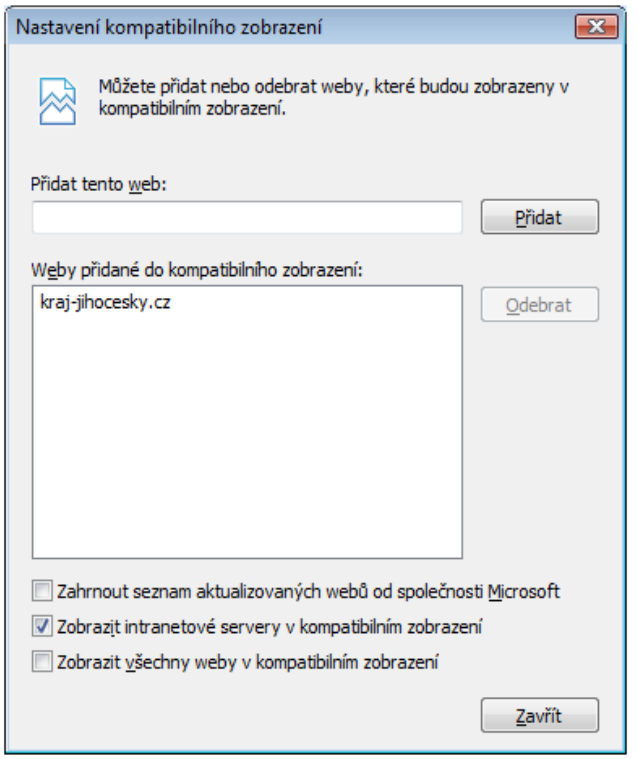